### **ỦY BAN NHÂN DÂN HUYỆN TUẦN GIÁO**

## **CỘNG HÒA XÃ HỘI CHỦ NGHĨA VIỆT NAM Độc lập – Tự do - Hạnh phúc**

Số: 496 /UBND - VHTT

496 /UBND - VHTT *Tuần Giáo, ngày 23 tháng 4 năm 2021* 

V/v: tuyên truyền, hướng dẫn sử dụng ứng dụng đo kiểm chất lượng dịch vụ Internet (ứng dụng i-Speed) trên địa bàn huyện

Kính gửi:

- Các cơ quan, ban, ngành, đoàn thể huyện;
- UBND các xã, thị trấn;
- Các doanh nghiệp viễn thông trên địa bàn huyện.

Thực hiện văn bản số 462/STTTT-BCVT ngày 16/4/2021 của Sở Thông tin và Truyền thông tỉnh Điện Biên về việc tuyên truyền, hướng dẫn sử dụng ứng dụng đo kiểm chất lượng dịch vụ Internet (ứng dụng i-Speed) trên địa bàn tỉnh. UBND huyện Tuần Giáo có ý kiến như sau:

1. Đề nghị các cơ quan, đơn vị tổ chức tuyên truyền, phổ biến cho cán bộ, công chức, viên chức và người lao động của cơ quan, đơn vị mình và các đơn vị trực thuộc biết về lợi ích của ứng dụng i-Speed (*văn bản số 462/STTTT-BCVT ngày 16/4/2021 của Sở Thông tin và Truyền thông tỉnh Điện Biên gửi kèm*). Đồng thời hướng dẫn cán bộ, công chức, viên chức và nhân dân cài đặt, sử dụng và lan tỏa cộng đồng ứng dụng i-Speed; thường xuyên thực hiện việc đo kiểm thông qua ứng dụng.

2. Phòng Văn hóa và Thông tin huyện chủ trì phối hợp với trung tâm Văn hóa - Truyền thanh - Truyền hình huyện, Văn phòng HĐND&UBND tổ chức thực hiện tuyên truyền, quảng bá và lan tỏa đến người dân trên địa bàn huyện để người dân biết về lợi ích của ứng dụng i-Speed và cách cài đặt, sử dụng ứng dụng i-Speed qua Cổng Thông tin điện tử huyện và các hệ thống truyền thanh cơ sở.

> *(Gửi kèm: Hướng dân cài đặt ứng dụng tại Phụ lục 1; Hướng dẫn sử dụng ứng dụng tại Phụ lục 2)*

Mọi vướng mắc đề nghị liên hệ về phòng Văn hóa và Thông tin huyện, điện thoại 0987.270.985 (đ/c Chu Tuấn).

Nhận được văn bản này, UBND huyện Tuần Giáo đề nghị các cơ quan, đơn vị quan tâm, triển khai thực hiện./.

#### *Nơi nhận:*

- Như trên;
- TT. Huyện ủy (b/c);
- TT. HĐND huyện (b/c);
- Lãnh đạo UBND huyện;
- Cổng Thông tin điện tử huyện;
- Lưu: PVHTT.

**TM. ỦY BAN NHÂN DÂN KT. CHỦ TỊCH PHÓ CHỦ TỊCH**

Mure **Mùa Va Hồ**

# **PHỤ LỤC 1. HƯỚNG DẪN CÀI ĐẶT ỨNG DỤNG i-SPEED**

(Ban hành kèm theo Công văn số:<sup>496</sup> /UBND-VHTT ngày 23 /4/2021 của UBND *huyện Tuần Giáo)*

1. Cài đặt từ mã QR code

Apple Store

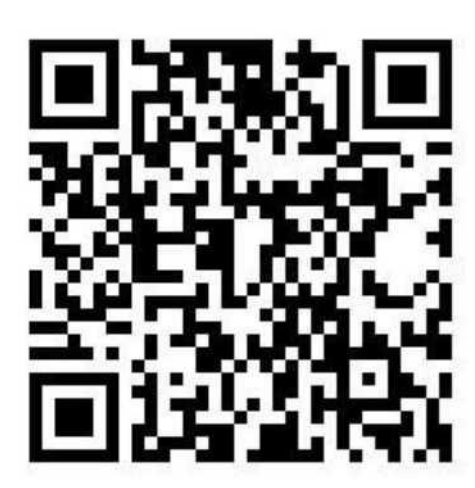

CH Play/Google

2. Cài đặt phần mềm i-Speed by VNNIC từ kho ứng dụng (Store)

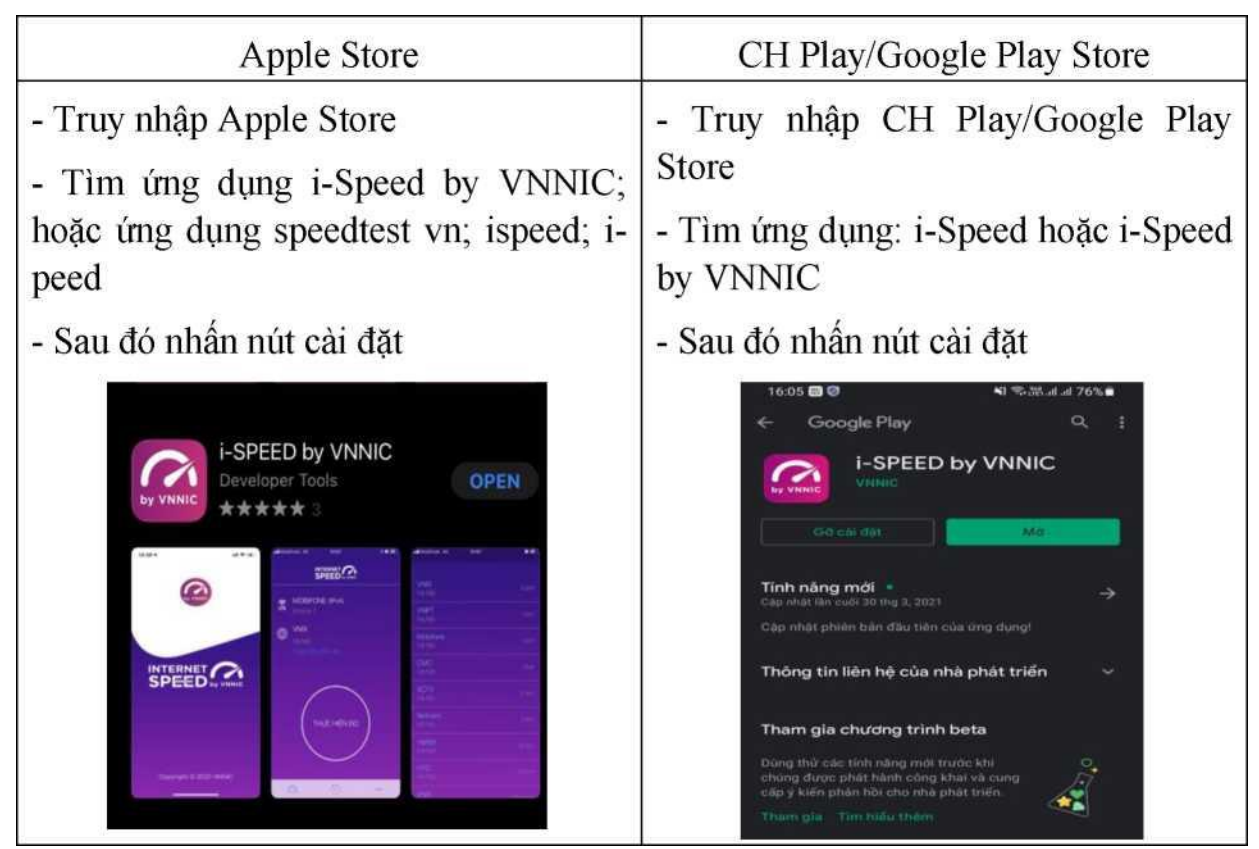

Play Store

# **PHỤ LỤC 2. HƯỚNG DẦN SỬ DỤNG ỨNG DỤNG i-SPEED**<br>(Ban hành kèm theo Công văn số: /UBND-VHTT ngày /4/2021 của UP

*(Ban hành kèm theo Công văn số: /UBND-VHTT ngày /4/2021 của UBND huyện Tuần Giáo)*

i-Speed gồm 4 tính năng chính:

- o Kiểm tra tốc độ Internet với độ tin cậy và bảo mật cao.
- o Theo dõi lịch sử kiểm tra tốc độ mạng.
- o Hỗ trợ nhiều điểm đo trên toàn quốc giúp đo tốc độ mạng chính xác hơn.
- o Xem được thông tin thiết bị mạng, vị trí đo chi tiết, nhà mạng, địa chỉ IPv4/v6

# **CÁC BƯỚC THAO TÁC SỬ DỤNG ỨNG DỤNG I-SPEED**

## **Bước 1. Cài đặt ứng dụng i-Speed theo hướng dẫn tại Phụ lục 1**

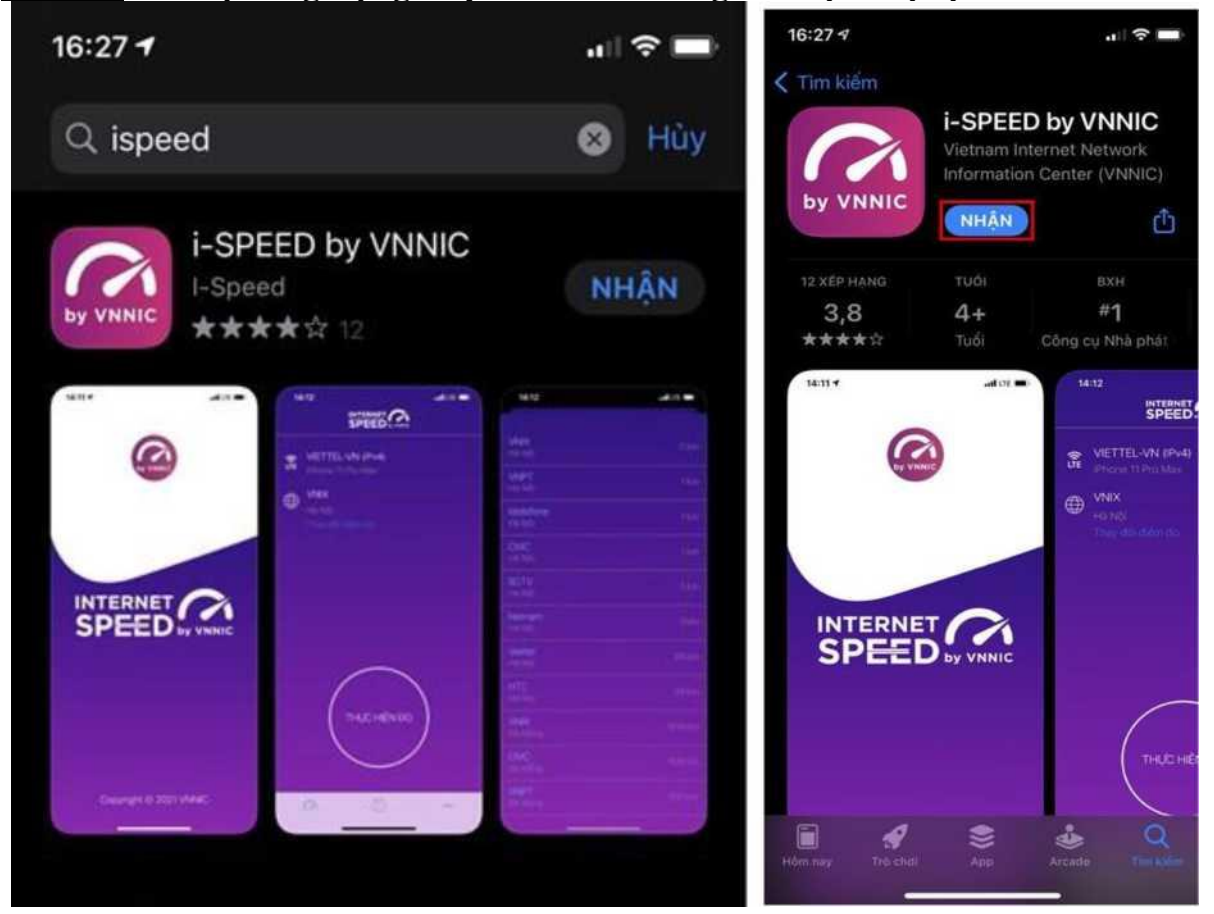

# **Bước 2. Mở ứng dụng i-Speed, sau đó thực hiện các thao tác:**

- Cho phép quyền truy cập vị trí của ứng dụng: Cho phép một lần; hoặc cho phép khi dùng ứng dụng; hoặc từ chối.

- Chọn "Thay đổi điểm đo": Chọn server điểm đo của hệ thống; lựa chọn điểm đo gần với bạn nhất để có kết quả đo chính xác nhất.

- Chon "Thực hiện đo" để bắt đầu.

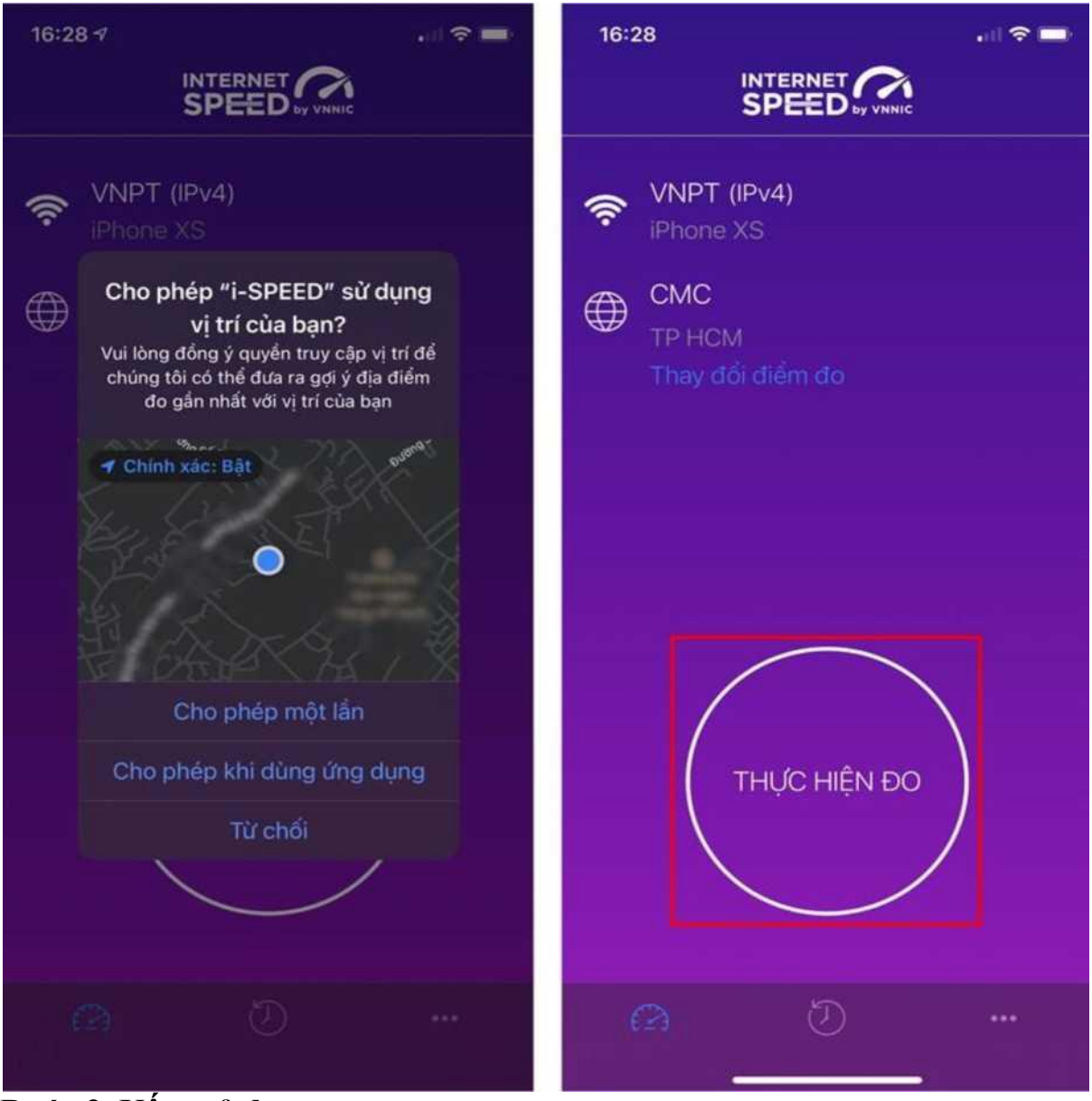

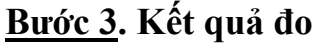

- Ping, Jitter: Tham số thể hiện độ trễ truy cập.
- Download: Tốc độ tải xuống.
- Upload: tốc độ tải lên.

- Sau khi xem chi tiết các kết quả đo, người dùng **chia sẻ** kết quả đo về Ứng dụng qua các mạng xã hội, nền tảng tin nhắn trên Internet (OTT), ...

- Người dùng tham khảo kết quả đo để so sánh chất lượng dịch vụ thực tế và

hợp đồng cung cấp dịch vụ của doanh nghiệp, từ đó có thể có các yêu cầu phù hợp với đơn vị cung cấp dịch vụ.

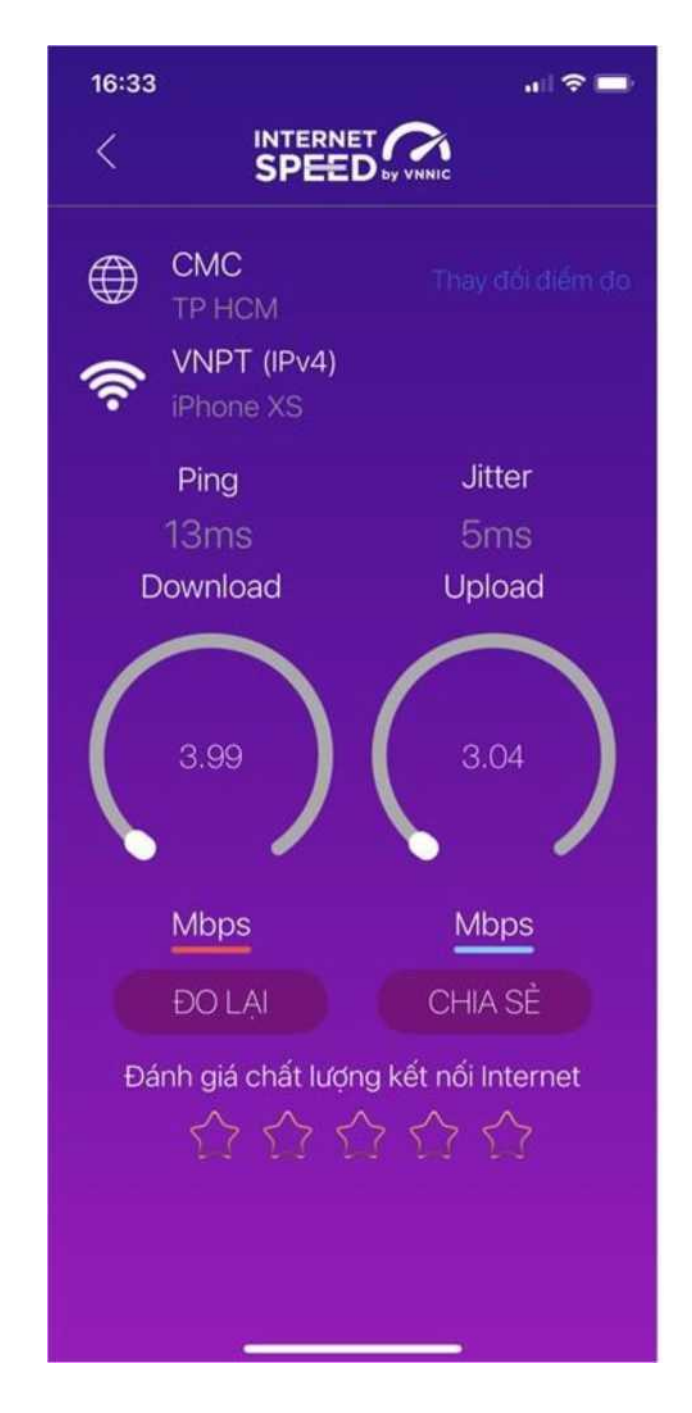

# **Bước 4. Lịch sử đo**

Người dùng xem dữ liệu lưu lại lịch sử đo tốc độ từ khi bắt đầu sử dụng ứng dụng.

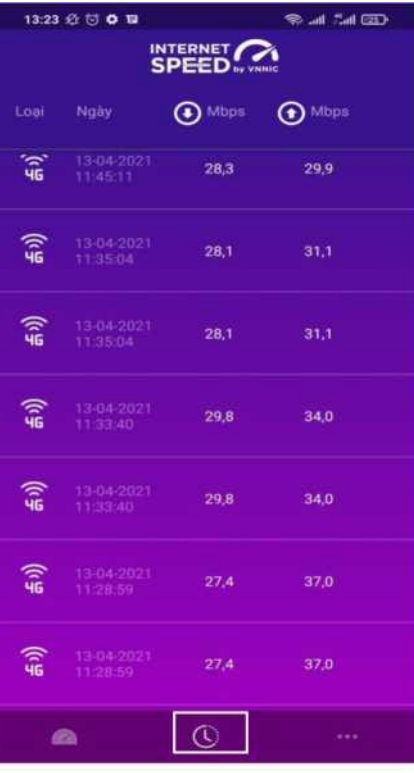

# **Bước 5. Thôn tin thêm**

Người dùng chọn xem các nội dung: Giới thiệu, điều khoản sử dụng; Các thông số đo; Liên hệ; Phiên bản, cập nhật ứng dụng.

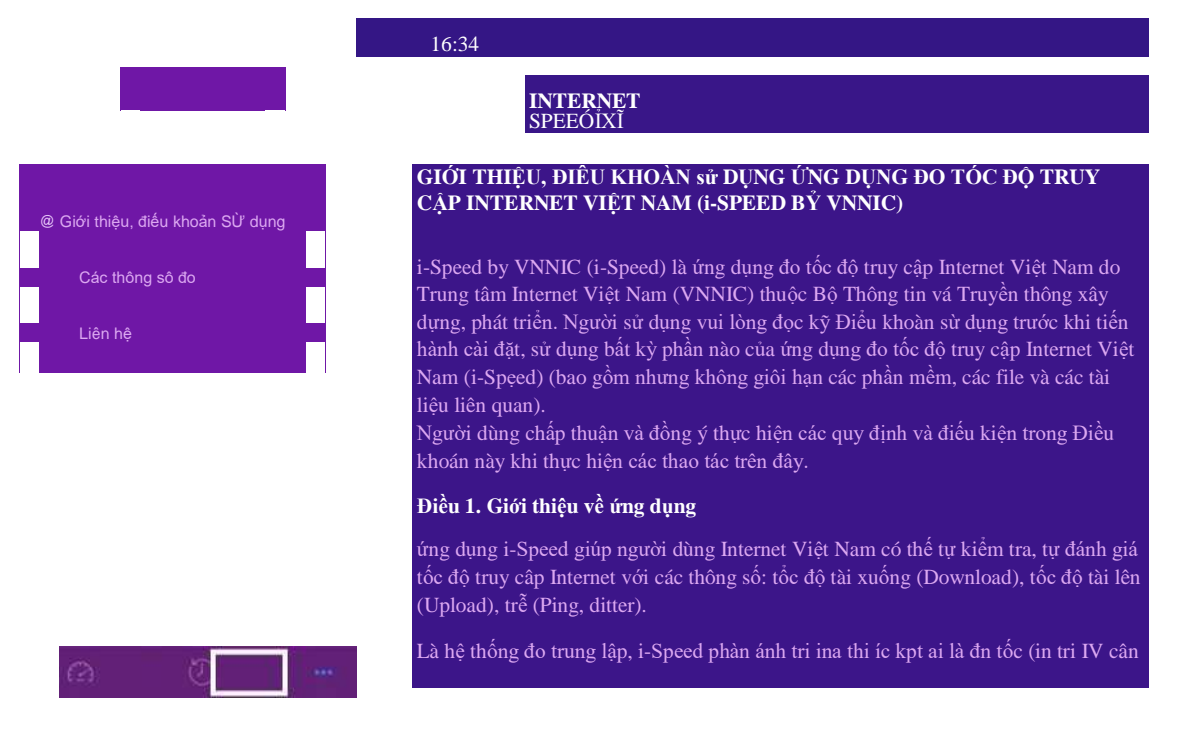